## AMCHP ConferenceDSCH Skills Building Session

and Child Health Bureau **Maternal and Child Health Bureau** Maternal

# **The Web-based Title V Block Grant Application**

Overview of the System and the 2005 Enhancements

> Christopher Dykton, SAIC February 28, 2004

February 28, 2004

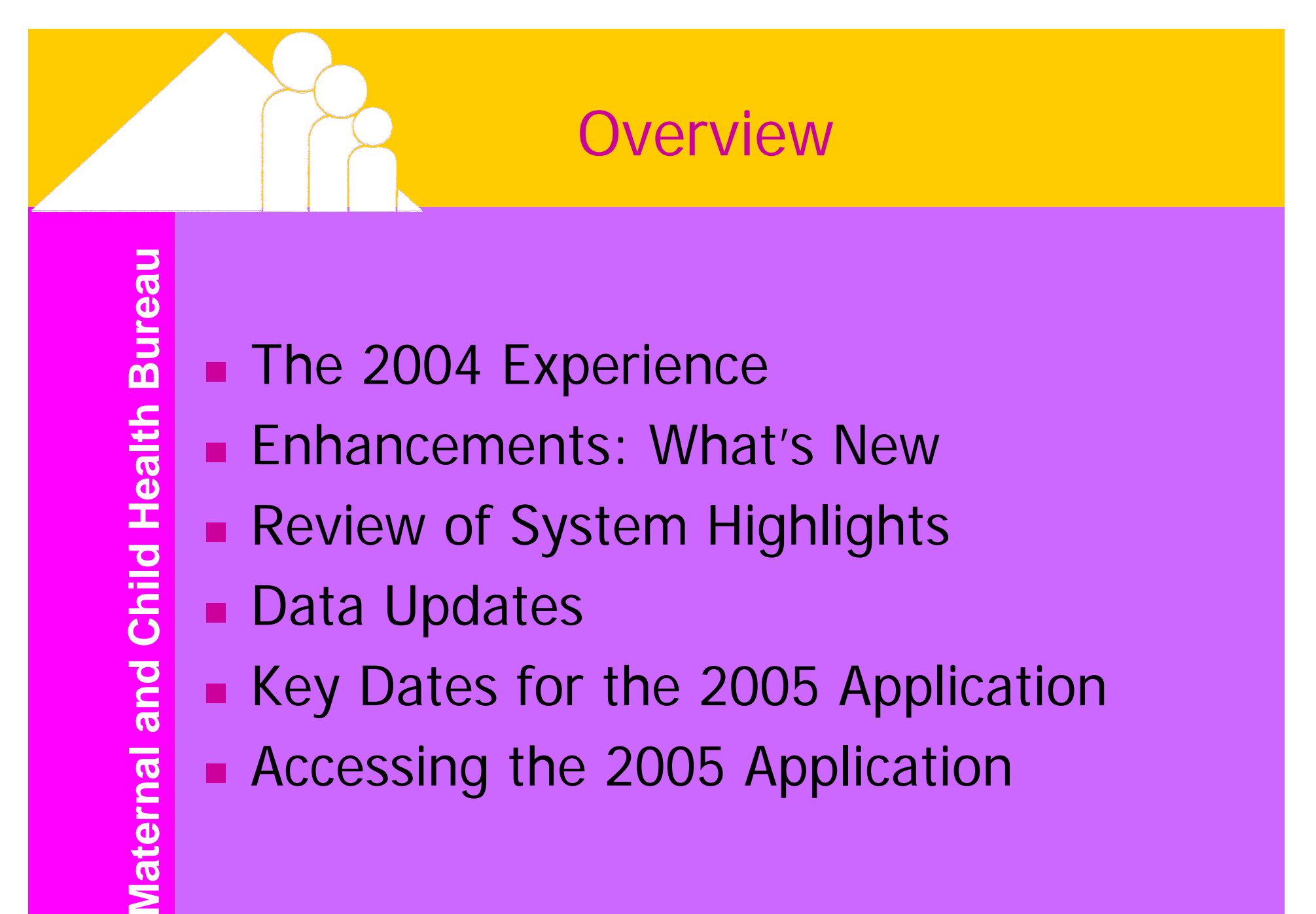

- **Review of System Highlights**
- **Data Updates**
- Key Dates for the 2005 Application
- **Accessing the 2005 Application**

Maternal

### The 2004 Experience

### Two Major Challenges in 2004

- **A New Guidance for Title V Block** Grant
- **A New Online Reporting System for** the Title V Block Grant Forms and the **Narrative**

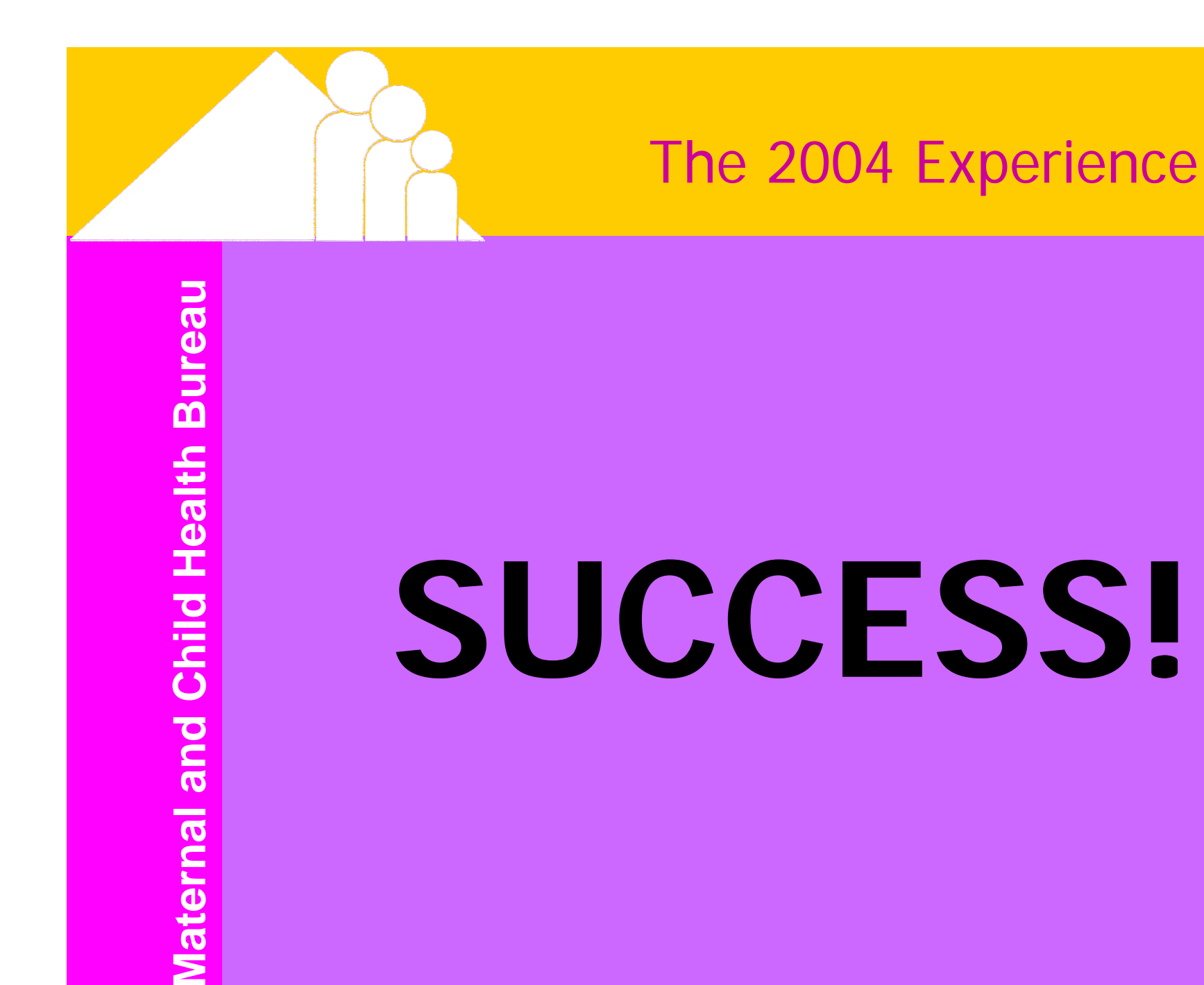

February 28, 2004

### The 2004 Experience

## How was it successful?

- **Straightforward Registration Process** 
	- Timely registration
	- **Follow up on password issues**
- **Open Communication on Issues**
- **Excellent Feedback on the System**
- **Assessment of the Process and System**

## Title V Block Grant Application 2005

## **Enhancements to the Web-based Application**

- Review of the System's Key Points
- **Data Updates**

### Enhancements: Forms

### **Number** What's New with the Forms?

- Form 1 the SF 424 can be prepared via the Web-based Application this year.
	- Your data on Form 2 will populate the SF 424.
	- **Standard information will be entered for you.**
	- **Complete the entry form and save it.**
	- Use the view version to print your State's SF 424.
	- Mail the signed SF 424 to the HRSA GAC.
- **Other forms have remained the same.**

### Enhancements: Notes

### **Number** What's New with the Notes?

- **If a note has been entered, the icon will** change colors.
	- Current note icon is red.
	- $\blacksquare$  If a note exists, it will change to blue.
- **This will allow for easy identification of** notes when entering data.

### Enhancements: Narrative

### **Number** What's New with the Narrative?

- **Length limitations for the narrative will be** increased by 10% for the sections requiring "/2005/" updates.
- The section for Health Systems Capacity Indicators has been increased from 15,000 characters to 30,000.
- **Delete button for removing attachments** has been added.

### Enhancements: What's New –Performance Measures

■ What's New with the Narrative – Performance Measures?

- **The 3 sections of the Performance** Measures (past, current, future) will be displayed on the same page for easier editing.
- **Figure 4a/b, Performance Measures** Summary Sheet has been increased from 100 to 250 characters for each activity.

### Enhancements: Printing

- **There is a new capability: PDF writer.**
- **You will be able to print your forms and** narrative directly to PDF in the view version and save on your computer.
- **IMPROVE presentation of the forms and the** narrative.
- **Ability to print one form at a time.**

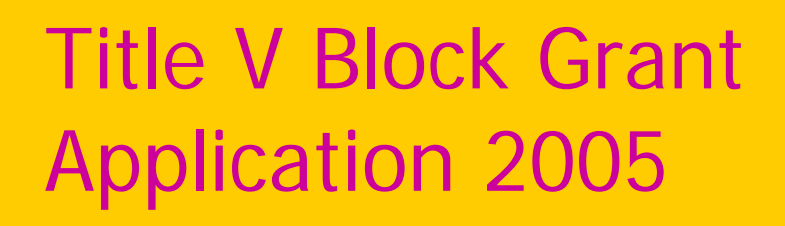

- **Enhancements to the Web-based** Application
- **Review of System Key Points**
- **Data Updates**

- **Access to the Application is via the Internet.**
- **Nhen you save your data, data are stored on** the HRSA server where it may be accessed at your next session.
- **Nou must save your data!**
- **If you cancel without saving or close your** window, you will lose the data on your form.

## Your Browser

**Use Internet Explorer 6.0 or higher as** your browser.

■ Coordinate with your State IT department to make sure you are set up properly.

- **Time outs are a security requirement.**
- **If there is no communication with the** server within 20 minutes, you will time out of the system.

- **Nhat is communicating with the** server?
	- **It's when your computer relays a request** to the HRSA server, such as:
	- **Q** Opening a form (like notes)
	- Saving or canceling a form

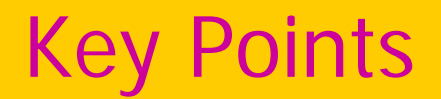

#### $\blacksquare$ Keystrokes do not communicate with the server.

- **At the 18 minute mark, you receive a** warning that you will time out and you must click the "OK" button to continue your session.
- **Nou have 2 minutes to respond.**
- **Be careful about having multiple Internet** Explorer windows open – your warning could appear in an open window behind your active window.

## Registration

- ٠ First, you register.
- У. States will be allowed 6 user IDs.
- F States will identify the users to MCHB to ensure integrity of use.
- Access will allow the user to enter data in all sections of the application.

## Data Entry

- **Save your data on a timely basis.**
- **Use the notes icon to enter notes at both the** form and the field level.
- **Use the information icon to access the user's** guide.
- **Use the guidance icon to review content of** the guidance.

### Forms

- **Numeric fields cannot have commas** entered.
- **Text fields have character limitations.**
- **Only one person from your State can** access a single form at any one time.
- **Multiple users from your State can work on** different forms at the same time.

### **Notes**

- a. Note fields are not pre-populated.
- $\blacksquare$  Historical notes are available for you to cut and paste notes from last year's application into note fields should they apply to this year's application.

## **Narrative**

- **Like the forms, more than one user from** your State can work in the different sections of the narrative at the same time.
- **Use "/2005/" to begin your update for this** year and end your update with "//2005//."

### **Narrative**

- a. Text fields have character limitations.
	- **Example Soury copy in Word or WordPerfect for** a section and note your character count including spaces. This count should be under the section limit.
	- **Then copy and paste into the section.**
- Hard returns do not count toward your character limits.

### **Narrative**

- **You may add attachments but only one** attachment per section.
	- **Combine multiple attachments into one** document.
	- Be consistent in the naming of your attachments
		- Name it by Section, Subsection and Subsection Title:
		- Example: IA\_TransmittalLetter.
- **Do not use attachments to work around** length limitations.

## Title V Block Grant Application 2005

- **Enhancements to the Web-based** Application
- **Review of System Highlights for the** Web-based Application
- **Data Updates**

### Data Updates

**Bureau Maternal and Child Health Bureau** Health **Maternal and Child** 

- An additional validation is on the financial forms. It makes sure the expenditure total on Form 4 and Form 5 equals that on Form 3.
- NPM's 2-6 (SLAITS) data for 2003 will be populated with the data entered for 2002. You may edit as needed.
- **Nulti-year HSCI's will permit you to enter a** note in lieu of the 2003 data – similar to the PM's.

## Key Dates for the 2005 Application

 April 1, 2004: The link to the 2005 Application and Annual Report becomes accessible from the MCHB website. You may register and begin work online at that time.

**July 15, 2004: Deadline for the 2005** Application.

## Accessing the 2005 Application

F

- The URL will be available at:
- $\bullet$  To get there:
	- From the MCHB Home Page
		- × Select "Data"
		- ٠ Select Title V Information System
		- a. Link to the Block Grant Application on the Sidebar
	- Direct access Bookmark it!

### Sign up today for the TVIS Learning Lab

- **Reporting Your Title V Data Online.**
- Try out the 2005 Web-based Application.
- **Nour State's data has been pre-populated as** it will appear when you access it online.
- **Have individual questions addressed.**
- Monday and Tuesday, 8:00 a.m. to 5:00 p.m.

If you don't have time to use the learning lab, stop by and say "hi"

- **HRSA Call Center is ready to assist you with** this year's application.
- **HRSA Call Center business cards are available** for you and your team at the learning labs.
- **HRSA Call Center:** 
	- (877) GO4-HRSA or (877) 464-4772

#### Contact me if I can help you…

Christopher Dykton Maternal & Child Health Specialist Science Applications International Corporation 20201 Century Boulevard, Suite 200 Germantown, MD 20874 Email: dyktonc@saic.com Office: 301-601-5628 Fax: 301-601-0127